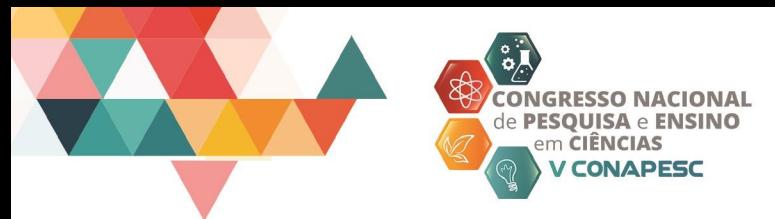

# **GLOWSCRIPT COMO FERRAMENTA ELUCIDATIVA DE CONCEITOS DE FÍSICA: EXPLORANDO O VPYTHON**

Fabrício Luíz de Queiróz Vidal<sup>1</sup> Carla Adriane Ramos Segatto Fontoura <sup>2</sup>

#### **RESUMO**

O presente artigo é uma proposição de aula demonstrativa que utiliza a programação VPython como forma de explorar conceitos de física geral. Para facilitar o acesso a essa linguagem de programação, o docente e os estudantes são convidados a utilizar o site *Glowscript* para acessar o IDE do VPython diretamente através do *browser*. Os programas disponíveis abordam o lançamento oblíquo, pêndulo simples e velocidade de moléculas de gases em simulações 3D nas quais o usuário interage com o programa, explorando as variáveis envolvidas para observar as relações de causa e efeito dos fenômenos físicos propostos. A modelagem computacional é uma metodologia de ensino das ciências já adotada em diversas universidades mundo afora e vem sendo implantada pouco a pouco no Brasil com resultados positivos.

**Palavras-chave:** Programação, Simulações virtuais, Aporte ao ensino.

# **INTRODUÇÃO**

Compreender fenômenos físicos exclusivamente por meio de figuras e gráficos bidimensionais exige do aluno um certo esforço para abstrair a essência do conteúdo e entender os efeitos das variáveis. Do mesmo modo, o docente pode sentir dificuldades para ensinar quando não há o aporte de representações visuais adequadas. (KIRNER; UTIEL, 2009, p.1). Nesse sentido, as simulações virtuais configuram-se como um método complementar de ensino capaz de transpor os conceitos e modelos físicos em objetos de estudo mais palpáveis e elucidativos, em que o aluno pode explorar as variáveis envolvidas para observar as relações de causa e efeito em uma simulação. (DUNCKE, 2016, p.11).

Dentre os mecanismos para o desenvolvimento de simulações destaca-se o VPython, um módulo de extensão da linguagem Python, criado em 2000 por David Scherer, capaz de criar animações em três dimensões (3D) através de um sistema de coordenadas x, y, z adotado

<sup>&</sup>lt;sup>1</sup> Graduando do Curso de Engenharia Química da Unidade de Ensino Superior de Feira de Santana (UNEF) -BA, [fabriciovidal.eq@gmail.com](mailto:fabriciovidal.eq@gmail.com)

<sup>2</sup> Professora orientadora: Doutora em Física, Unidade de Ensino Superior de Feira de Santana (UNEF) - BA, [carladriani.segatto@gmail.com](mailto:carladriani.segatto@gmail.com)

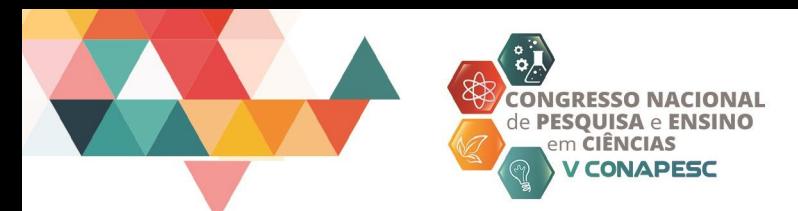

pela geometria analítica. Uma característica marcante desse recurso é a utilização dos próprios objetos como variáveis, tornando possível criar e manipular formas geométricas, acrescentando propriedades físicas como massa, posição, velocidade e aceleração. Em 2011 David Scherer e Bruce Sherwood desenvolveram o *Glowscript*, um site que permite a criação, edição, *download* e compartilhamento de programas VPython diretamente através do *browser*. Atualmente o site trabalha com a criação de programas na versão 2.9 do VPython. (GLOWSCRIPT.ORG, 2011)

**ISSN 2525-3999** www.conapesc.com.br

O uso do VPython na metodologia da modelagem computacional no ensino das ciências se justifica principalmente devido à simplicidade no desenvolvimento dos programas, quando comparado a outros desenvolvedores como o OpenGL e o DirectX, por exemplo (KIRNER; UTIEL, 2009, p.1). O VPython ainda dispõe um suporte ao usuário por meio de documentação e instruções de uso, exemplos editáveis e fóruns online para troca de informações e esclarecimento de dúvidas.

Desse modo, o presente artigo se propõe a apresentar a modelagem computacional como uma das possibilidades para otimizar o ensino da física, fornecendo programas prontos de lançamento oblíquo, pêndulo simples e teoria cinética de gases, a fim de que o docente trabalhe esses conceitos em sala de aula de modo mais interativo, utilizando o site *Glowscript*  no intuito de facilitar o acesso à programação VPython. Os programas disponíveis são capazes de demostrar o funcionamento dos modelos físicos a partir de uma metodologia de ensino que favorece o entendimento dos fenômenos naturais, possibilitando a mudança na concepção comum entre os alunos de que a física se trata de "uma disciplina muito difícil, em que é preciso decorar fórmulas cuja origem e finalidade são desconhecidas" (VEIT; TEODORO, 2002, p.3).

#### **METODOLOGIA**

Os programas propostos para as aulas demonstrativas foram desenvolvidos na plataforma *Glowscript*, site que fornece o IDE (Ambiente de Desenvolvimento Integrado, do inglês *Integrated Development Environment*) diretamente a partir do *browser*, não havendo portanto, a necessidade de instalar no computador as versões correspondentes do Python e VPython.

O *Glowscript* pode ser acessado por meio do link<http://www.glowscript.org/> sendo necessário um registro de usuário, que é feito de maneira gratuita pelo site. A partir do *login* o usuário passa a criar, editar, executar e ter acesso aos programas da base de dados do servidor.

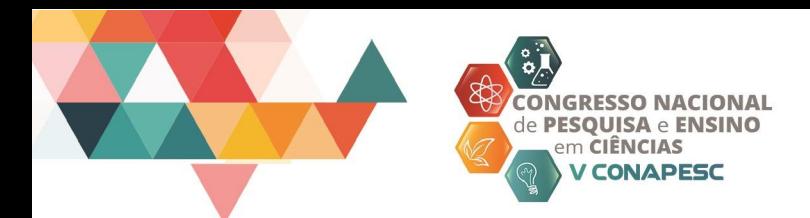

**ISSN 2525-3999** www.conapesc.com.br

É recomendável que o docente se familiarize de antemão com o ambiente do *Glowscript*, observando sobretudo, os aspectos funcionais do site, o comportamento e a qualidade das simulações desenvolvidas em VPython, o que pode ser feito ao acessar a página *"example programs"*.

Para começar a criar ou editar uma simulação, é preciso que o usuário clique na opção *"create new program"* (Figura 1), nomeie o projeto e confirme a ação clicando no botão *"create"*.

Figura 1 – Criando um novo programa na plataforma *Glowscript*.

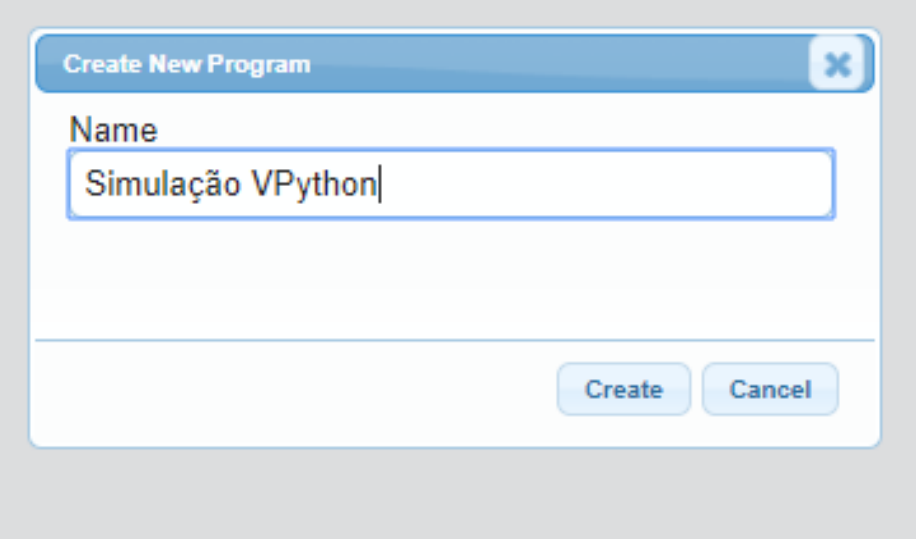

Fonte: *Print screen* de *Glowscript.org*, 2020.

Uma vez criado, o usuário será conduzido para o IDE do *Glowscript* onde então poderá desenvolver seus próprios programas, editar ou fazer uso dos programas diponibilizados neste artigo.

#### **RESULTADOS E DISCUSSÃO**

Os programas dispostos a seguir abordam o lançamento oblíquo, pêndulo simples e energia cinética dos gases, discutidos nas aulas de física mecânica, movimento ondulatório e termologia, respectivamente.

Os *links* dos códigos desenvolvidos estão dispostos abaixo com livre acesso para execução e edição:

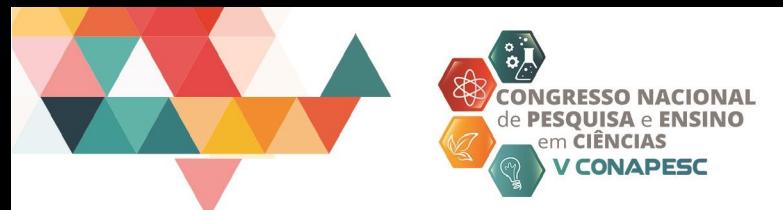

#### **Lançamento oblíquo:**

O lançamento oblíquo é um caso especial do movimento bidimencional, no qual ocorrem simultaneamente uma trajetória uniforme no eixo x (horizontal), enquanto no eixo y (vertical) ocorre um movimento influenciado pela aceleração gravitacional da Terra (HALLIDAY; RESNICK; WALKER, 2016, p.74).

No programa proposto, o usuário fornece os dados referentes à velocidade inicial do projétil e o seu ângulo de lançamento em um modelo cujas forças dissipativas são desconsideradas. Fornecendo essas informações através de uma caixa de diálogo, o programa irá descrever a trajetória por meio de uma simulação gráfica e informará os deslocamentos máximos através dos eixos das coordenadas x e y.

A altura máxima alcançada pelo projétil no eixo y corresponde ao ponto da trajetória em que a velocidade da componente vertical torna-se nula. Essa propriedade pode ser calculada por meio da eq*. 1*:

$$
Hm\acute{a}x = \frac{(Vo.\,sen\theta)^2}{2g} \tag{1}
$$

No eixo x, correspondente a componente horizontal do movimento, o projétil atingirá uma distância máxima a partir de sua posição inicial de lançamento dada pela eq. *2*:

$$
Alcm\acute{a}x = \frac{V o^2 \cdot sen2\theta}{g} \tag{2}
$$

A figura 2 abaixo mostra o funcionamento de duas simulações. A figura *(a)*, representa uma simulação cuja velocidade inicial está configurada em 3 *m/s* em um ângulo de lançamento de 45°. Em tal ângulo o deslocamento horizontal é o maior possível para a velocidade imposta. Na figura *(b),* a simulação está configurada com a mesma velocidade, porém com ângulo de lançamento de 75°.

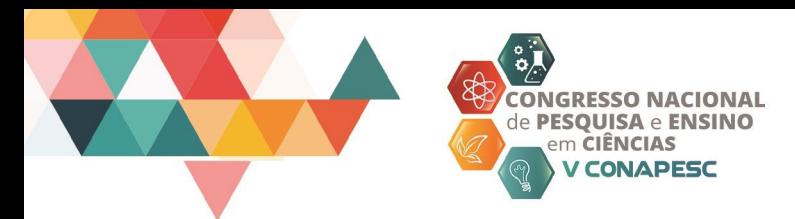

Figura 2 – Simulações de lançamentos oblíquos para diferentes ângulos.

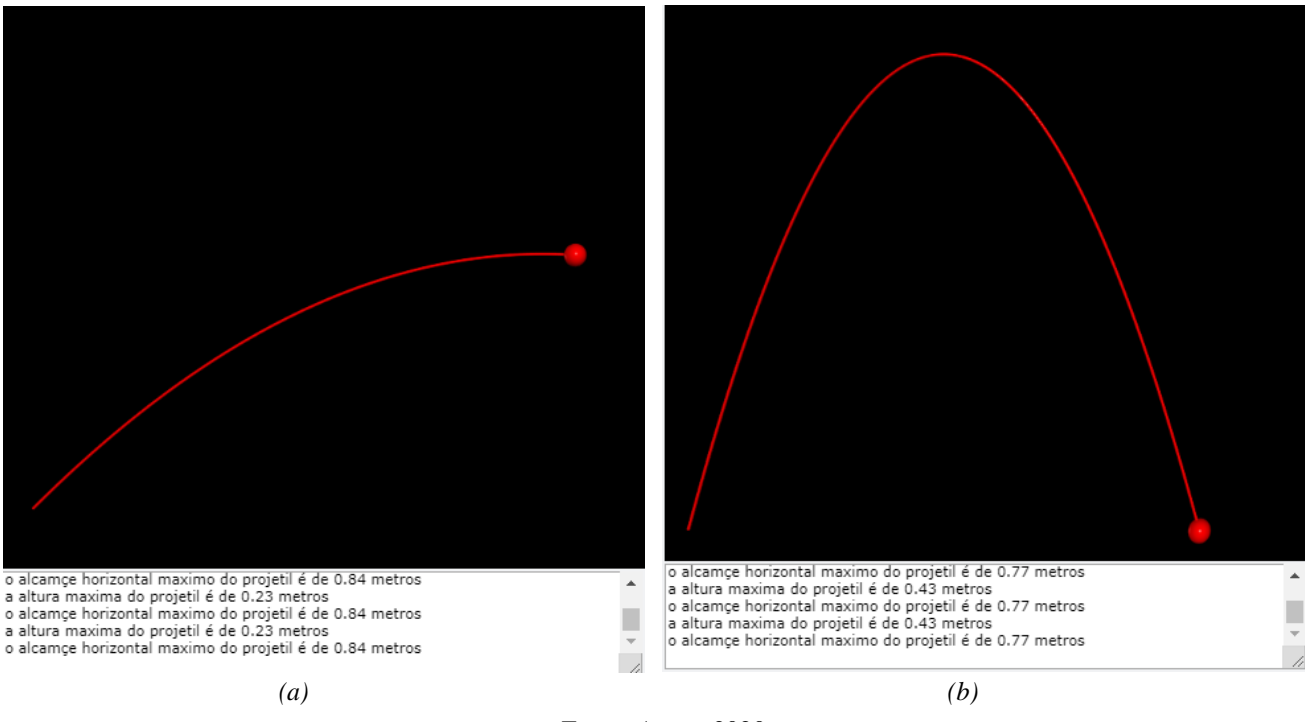

**ISSN 2525-3999** www.conapesc.com.br

Fonte: Autor, 2020.

O acesso ao programa para simulações de lançamento do tipo oblíquo é disponibilizado através do *link*:

[https://www.glowscript.org/#/user/Fabricio\\_Vidal/folder/MyPrograms/program/Lançamento](https://www.glowscript.org/%23/user/Fabricio_Vidal/folder/MyPrograms/program/LanÃ§amentoOblÃ­quo) **[Oblíquo](https://www.glowscript.org/%23/user/Fabricio_Vidal/folder/MyPrograms/program/LanÃ§amentoOblÃ­quo)** 

### **Pêndulo simples:**

O pêndulo simples é um dispositivo constituído de uma massa puntiforme conectada a um fio de massa despresível. Quando o sistema sai de sua posição de repouso, a trajetória descrita passa a ser um arco de circunferência cujo raio é igual ao comprimento do fio. A força de tração exercida pelo fio anula a força peso relacionada à massa puntiforme, fazendo com que o movimento oscilatório seja explicado por uma força restauradora perpendicular à força peso (YOUNG; FREEDMAN, 2003, p. 49-50).

Considerando que o período de qualquer movimento harmônico simples é obtido através de uma relação entre sua massa e a constante elástica  $k$  (eq. 3):

**IGRESSO NACIONAL PESQUISA e ENSINO** em CIÊNCIAS **V CONAPESC** 

$$
T = 2\pi \sqrt{\frac{m}{k}}\tag{3}
$$

ISSN 2525-3999 www.conapesc.com.br

Sendo  $k = \frac{m \cdot g}{l}$  $\frac{1.5}{l}$ .

Logo o período de cada oscilação de um pêndulo simples será, portanto, determinado pelo comprimento do fio de sustentação  $l$ , quando submetido a ação da aceleração gravitacional local,  $g$  (eq. *4)*:

$$
T = 2\pi \sqrt{\frac{1}{g}}
$$
 (4)

No programa proposto, o usuário informa um valor para o comprimento do fio (em centímetros) e o programa simula o movimento oscilatório do pêndulo, cuja saída é o período calculado. O exemplo abaixo (Figura 3) ilustra uma simulação cujo comprimento do pêndulo  $é$  de 50  $cm$ :

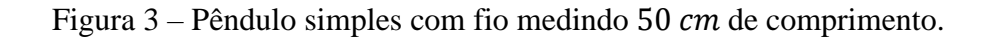

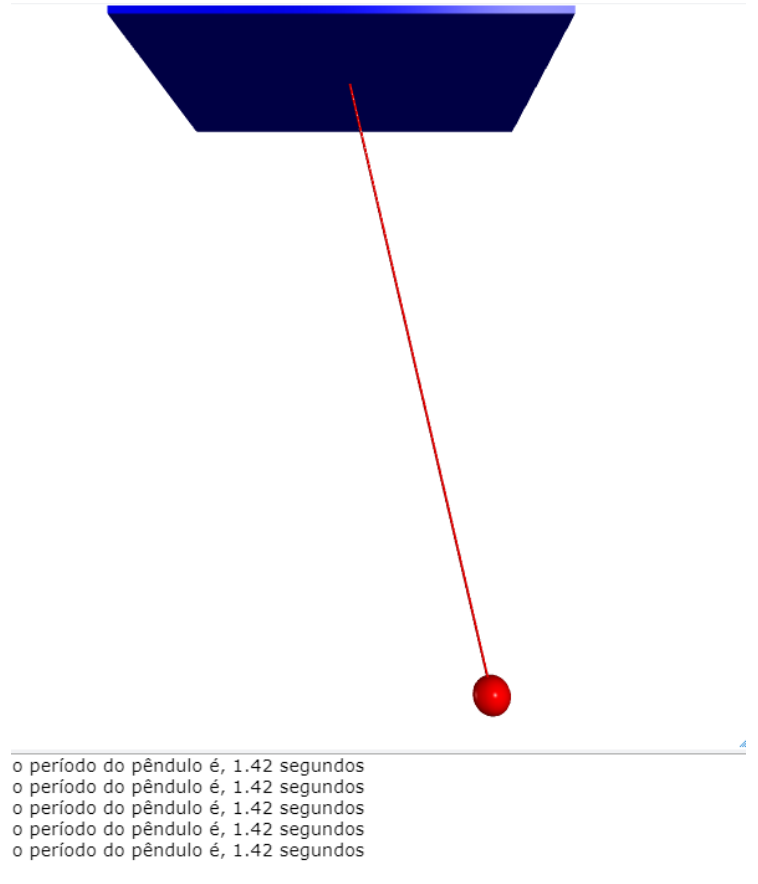

Fonte: Autor, 2020.

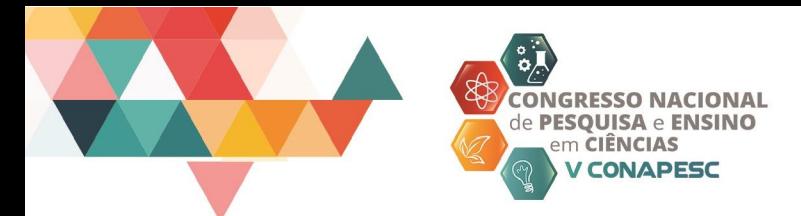

O acesso ao programa para simulações de movimento pendular é disponibilizado através do *link*:

[https://www.glowscript.org/#/user/Fabricio\\_Vidal/folder/MyPrograms/program/pendulo](https://www.glowscript.org/%23/user/Fabricio_Vidal/folder/MyPrograms/program/pendulo)

#### **Velocidade e temperatura de gases:**

Em um gás ideal as moléculas não apresentam velocidades uniformes entre si. Devido a esse comportamento, a energia cinética transferida entre uma molécula e outra, devido as colisões mútuas, não é uniforme entre as moléculas de uma mesma amostra de gás. Nesse sentido, a temperatura torna-se um efeito do grau de agitação das moléculas. (YOUNG; FREEDMAN, 2003, p. 153-154).

A chamada distribuição de Maxwell-Boltzmann estabelece a correlaçaõ entre a velocidade das moléculas e a temperatura da amostra. As velocidades, descritas de maneira estatística, são velocidade média das moléculas,  $v_{\text{middle}}$ , (eq. 5), a velocidade mais provável,  $v_{mp}$ , (eq. 6) e a velocidade quadrática média,  $v_{qm}$ , (eq. 7) (YOUNG; FREEDMAN, 2003, p. 153-154).

$$
v_{m\acute{e}dia} = \sqrt{\frac{8RT}{\pi M}}
$$
\n(5)

**ISSN 2525-3999** www.conapesc.com.br

$$
v_{mp} = \sqrt{\frac{2RT}{M}}
$$
 (6)

$$
v_{qm} = \sqrt{\frac{3RT}{M}}
$$
 (7)

Sendo  $R$  a constante universal dos gases ideais e  $M$  a massa molar.

Este trabalho propõe uma simulação com ênfase na velocidade mais provável, que é aquela que se tem mais chances de ser encontrada ao se analisar uma molécula tirada ao acaso. No programa, editado com base no código original de Byron Philhour, docente do curso de física da *San Francisco University High School*, o usuário informa a velocidade mais provável das moléculas e é mostrado o valor da temperatura absoluta na tela.

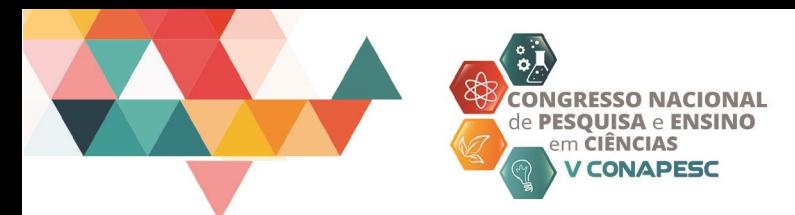

Como o desenvolvimento do código levou em conta o comportamento das colisões das moléculas, é possivel visualizar diferentes velocidades na amostra, embora haja um comportamento predominante, tal como é descrito na curva de velocidades da distribuição Maxwell-Boltzmann. Na simulação, o efeito das diferenças nas velocidades é melhor aferido em velocidades mais baixas e é um bom recurso para exemplificar a teoria.

**ISSN 2525-3999** www.conapesc.com.br

Na figura 4 abaixo, duas simulações são representadas. Na simulação *(a)* o gás ideal é configurado na velocidade de 20 *m/s*, enquanto na simulação *(b)* o mesmo gás é configurado na velocidade de 150 *m/s.*

Figura 4 – Temperaturas em uma amostra de gás para diferentes velocidades mais prováveis.

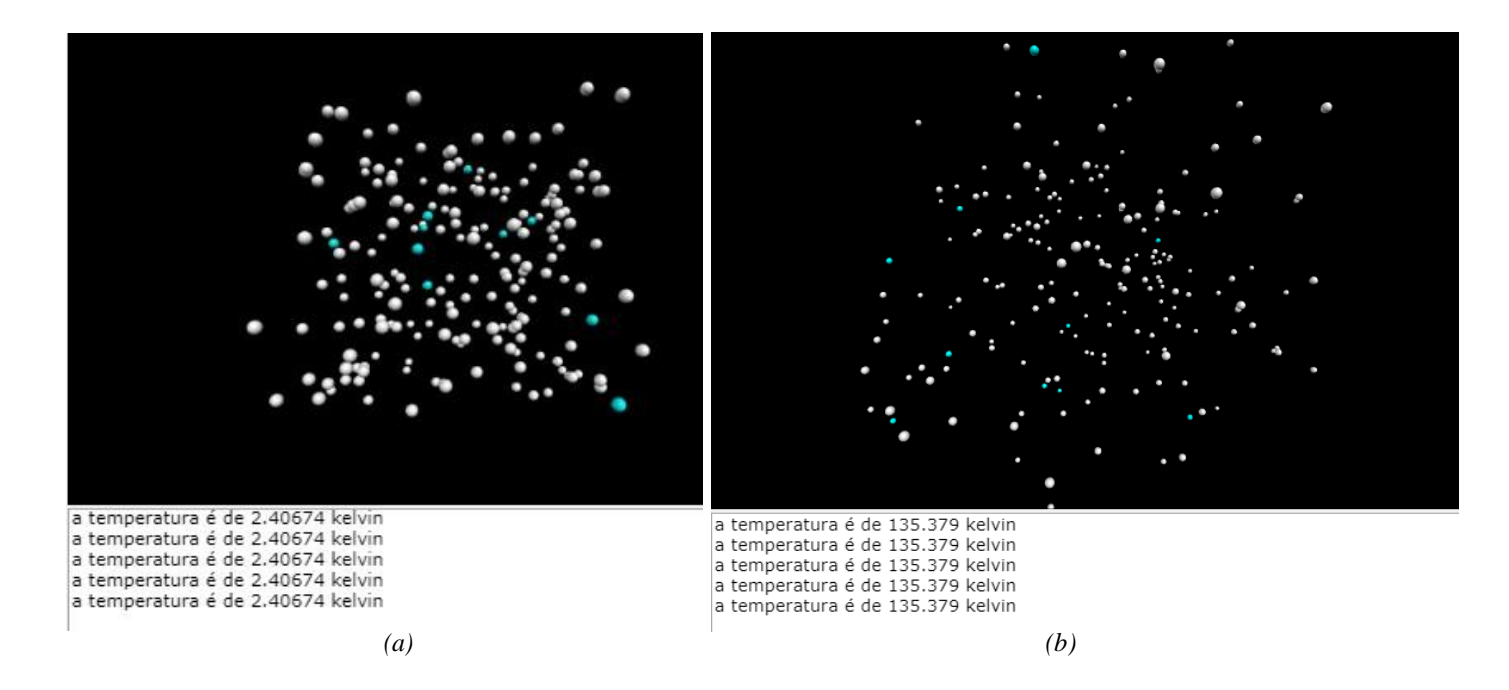

Fonte: Autor, 2020.

O usuário pode, ainda, usar o comando *shift* para aumentar a visão de cena com o *mouse* ou o *touchpad* para explorar a visão da cena nas três dimensões:

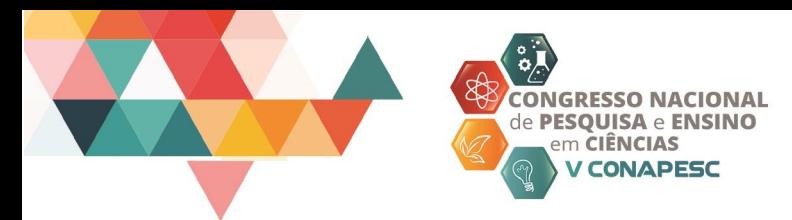

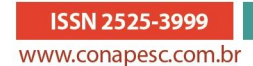

## Figura 5 – Aumento do *zoom* da simulação.

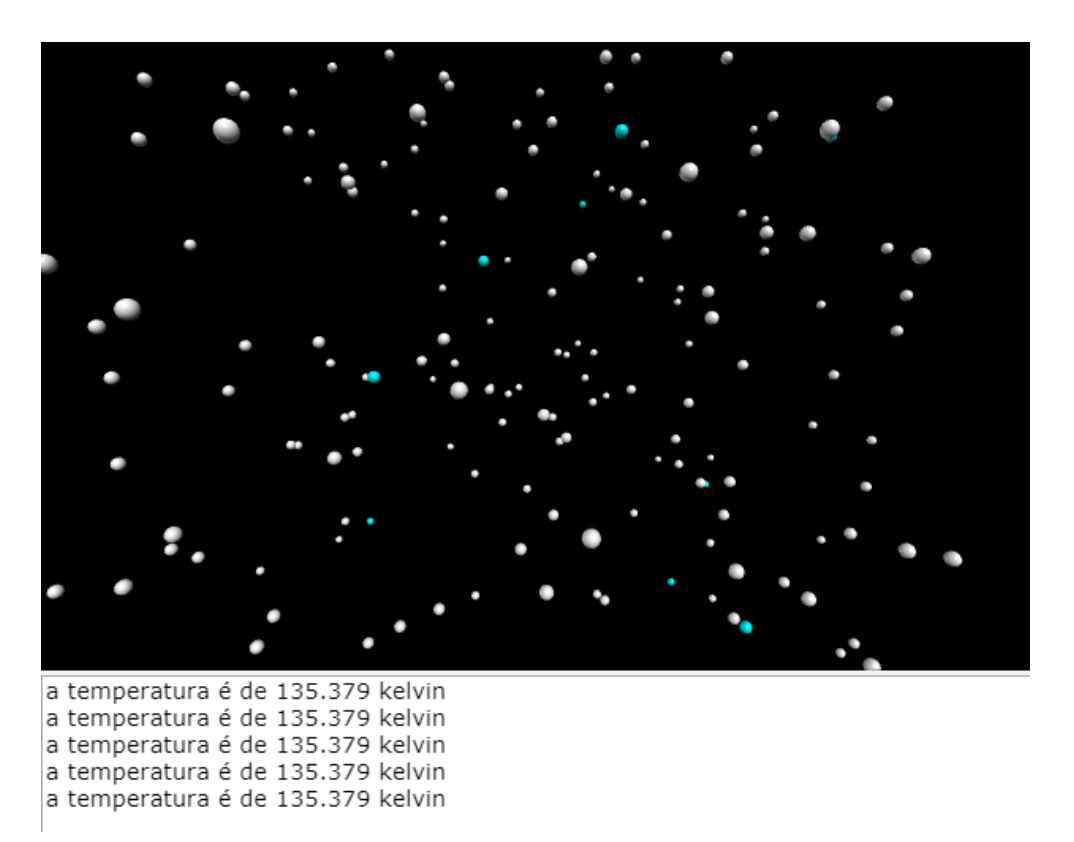

Fonte: Autor, 2020.

O acesso ao programa para simulações da temperatura de gases ideais é disponibilizado através do *link*:

[https://www.glowscript.org/#/user/Fabricio\\_Vidal/folder/MyPrograms/program/Temperatura](https://www.glowscript.org/%23/user/Fabricio_Vidal/folder/MyPrograms/program/TemperaturaEmUmGÃ¡s) [EmUmGás](https://www.glowscript.org/%23/user/Fabricio_Vidal/folder/MyPrograms/program/TemperaturaEmUmGÃ¡s)

## **CONSIDERAÇÕES FINAIS**

O uso da programação em VPython nos últimos anos como recurso complementar as atividades da grade curricular de ensino têm se mostrado uma ferramenta promissora e efetiva entre docentes brasileiros (PAES, 2016; DUNKIE, 2016) e profissionais da educação ao redor do mundo (CHABAY, SHERWOOD, 2008), referenciando as possibilidades do VPython em sala de aula em cursos de cálculo e física. A colaboração destes autores apontam para esse tipo de metodologia como uma tendência futura no ensino das ciências no contexto do século XXI, não só por proporcionar um envolvimento mais dinâmico com os modelos científicos,

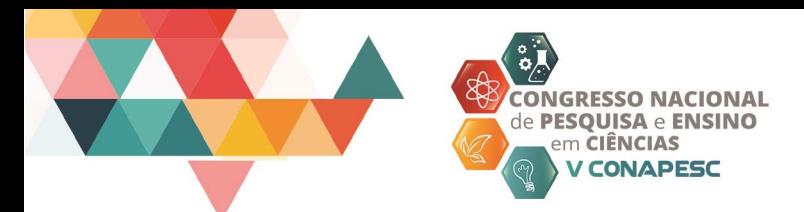

mas também por incentivar o contato com a linguagem de programação, especialmente o Python, que exibe uma tendência no mercado de trabalho para os próximos anos.

**ISSN 2525-3999** www.conapesc.com.br

Devido a natureza de livre compartilhamento de informações do *Glowscript*, este trabalho propõe que discentes possam explorar ou desenvolver seus próprios programas em grupos de estudo. Além disso, a possibilidade de atuar através do *Glowscript* ameniza os esforços em instalar o VPython nos laboratórios de informática, e no caso da instituição não dipor ou apresentar deficiências quanto à funcionalidade dos computadores, os alunos poderão acessar o *Glowscript* no ambiente doméstico e até mesmo por *smartphones*.

Este trabalho não pretende menosprezar a experimentação física de fenômenos, prática insubstituível em qualquer pesquisa científica e é imprescindível no ensino da física e das demais ciências naturais, visto que expõe as características dos fenômenos da natureza de maneira integral (DUNCKE, 2016, p. 10-11). A intenção é oferecer uma ferramenta de ensino adicional, capaz de reproduzir os fenômenos físicos com certa fidelidade, incorporando uma visualização um pouco mais detalhada de movimentos como um lançamento oblíquo, o movimento harmônico de um pêndulo simples e as alterações na temperatura de gases ideais, podendo enriquecer o estudo de uma prática experimental.

Por fim, cabe ressaltar a necessidade de se explorar futuramente a multidisciplinaridade do VPython com as vantagens do *Glowscript*, já que é possível abordar conceitos de outras matérias como a química e as engenharias através de simulações de modelos atômicos, animações de polarizabilidades moleculares, eletrólises, ensaios de tração e resistência e o fluxo de campos eletromagnéticos em transformadores.

## **REFERÊNCIAS**

CHABAY, Ruth; SHERWOOD, Bruce. 2008. **Computational physics in the introductory calculus-based course -** American Journal of Physics, Raleigh, Carolina do Norte, 76, 76, 4-5. Disponível em: [https://www.tychos.org/static/Sherwood\\_Chabay\\_Computational.pdf.](https://www.tychos.org/static/Sherwood_Chabay_Computational.pdf) Acesso em: 10/02/2020.

DUNCKE, Rosangela Becker. **Animações computacionais como recursos para o ensino de física**. 2016. 88 f. Dissertação (Mestrado em Física) - Instituto de ciências exatas e

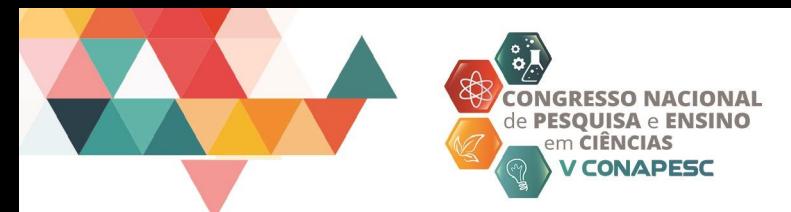

da terra, Universidade Federal do Mato Grosso. Pontal do Araguaia, 2016. Disponível em: [http://pos.cua.ufmt.br/ppgprofis/inc/uploads/2017/04/TextoDissertacao\\_Rosangela\\_2016.pdf.](http://pos.cua.ufmt.br/ppgprofis/inc/uploads/2017/04/TextoDissertacao_Rosangela_2016.pdf) Acesso em: 03/01/2020.

**ISSN 2525-3999** www.conapesc.com.br

HALLIDAY, David; RESNICK, Robert; WALKER, Jearl. **Fundamentos da Física Mecânica**: 10ª.ed. Rio de Janeiro: LTC, 2016.

KIRNER, Claudio; UTIEL, Wagner. **Realismo Visual em Ambientes Interativos como Ferramentas de Auxílio à Educação.** *In:* Centro Interdisciplinar de Novas Tecnologias na Educação (CINTED), Vol 7, N°1, 2009, Porto Alegre. Anais eletrônicos. Disponível em: [https://seer.ufrgs.br/renote/article/view/13907. A](https://seer.ufrgs.br/renote/article/view/13907)cesso em: 05/02/2020.

PAES, João Bosco Rodrigues. **A física de colisões: uma abordagem de ensino/aprendizagem por meio do ambiente 3D VPython**. 2016. 124 f. Dissertação (Mestrado em Ensino de Física) - Instituto de ciências exatas e da terra, Universidade Federal do Mato Grosso. Pontal do Araguaia, 2016. Disponível em: [http://pos.cua.ufmt.br/ppgprofis/file/2017/09/Disserta%C3%A7ao-Joao-Bosco.pdf.](http://pos.cua.ufmt.br/ppgprofis/file/2017/09/Disserta%C3%A7ao-Joao-Bosco.pdf) Acesso em: 05/02/2020.

PHILHOUR, Byron. **Glowscript Visualizations.** San Francisco University High School, San Francisco, 2017. Disponível em: [https://sfuhs.instructure.com/courses/285/pages/glowscript-visualizations.](https://sfuhs.instructure.com/courses/285/pages/glowscript-visualizations) Acesso em: 02/01/2020.

VEIT, E. A.; TEODORO, V. D. 2002. **Modelagem no Ensino/Aprendizagem de Física e os Novos Parâmetros Curriculares Nacionais para o Ensino Médio** - Revista Brasileira de Ensino de Física, São Paulo, 24, 87-90. Disponível em: [http://www.scielo.br/pdf/rbef/v24n2/a03v24n2.pdf.](http://www.scielo.br/pdf/rbef/v24n2/a03v24n2.pdf) Acesso em: 03/01/2020.

VPYTHON. **GLOWSCRIPT.ORG**, 2011. Disponível em: [https://www.glowscript.org/docs/VPythonDocs/index.html.](https://www.glowscript.org/docs/VPythonDocs/index.html) Acesso em: 02/01/2020.

YOUNG, Hugh D.; FREEDMAN, Roger A. **Física II: Termodinâmica e Ondas**: 10ª.ed. São Paulo: Addison Wesley, 2003.